## Инструкция для подачи заявки студентом

- 1. Зарегистрироваться на портале<http://www.lomonosov-msu.ru/>
- 2. Перейти на страницу мероприятия [http://www.lomonosov](http://www.lomonosov-msu.ru/rus/event/4893/)[msu.ru/rus/event/4893/](http://www.lomonosov-msu.ru/rus/event/4893/)
- 3. Нажать на кнопку «Подать заявку на участие» (см. рис.1)

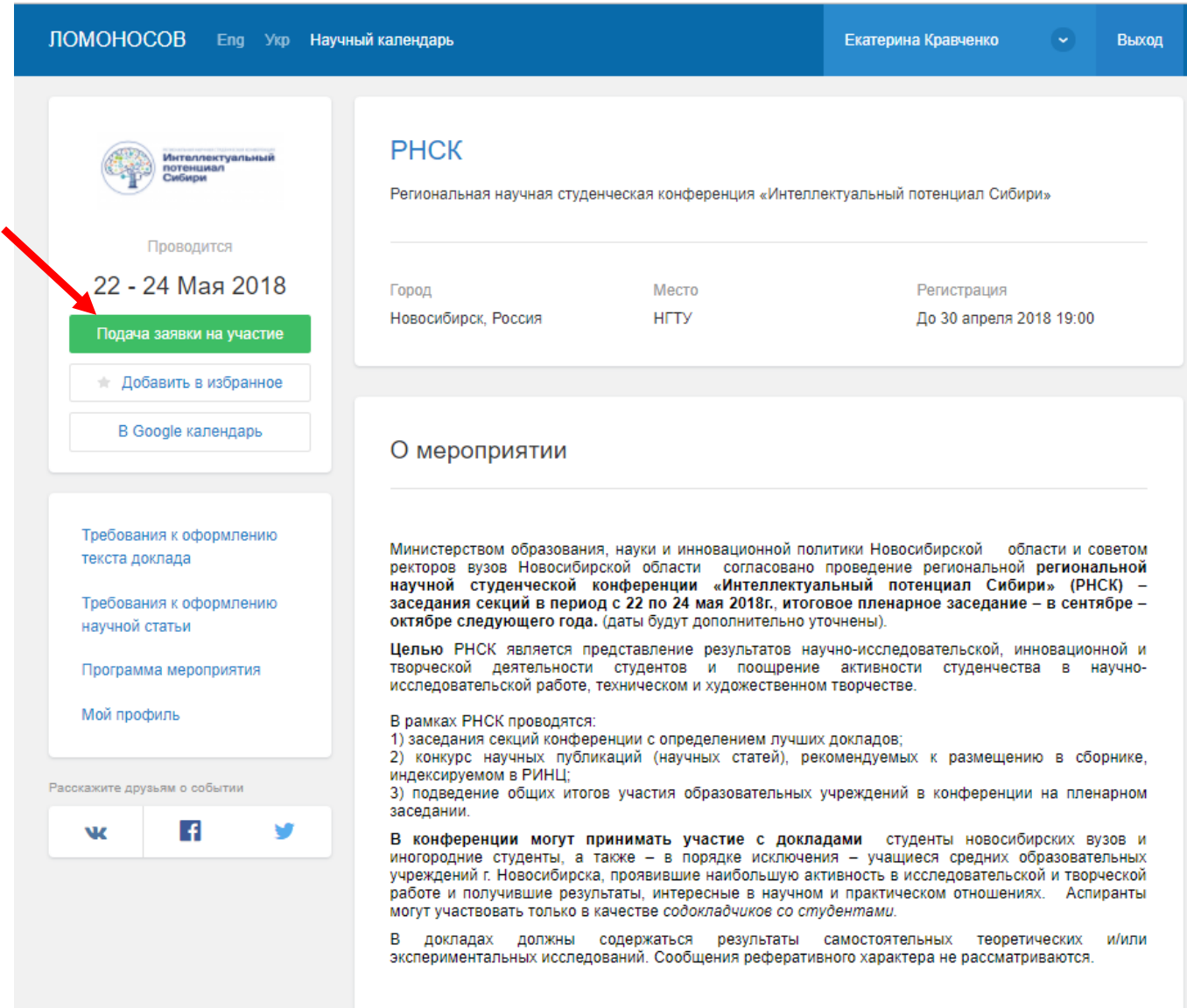

Рис. 1. Главная страница мероприятия

4. Заполнить форму заявки:

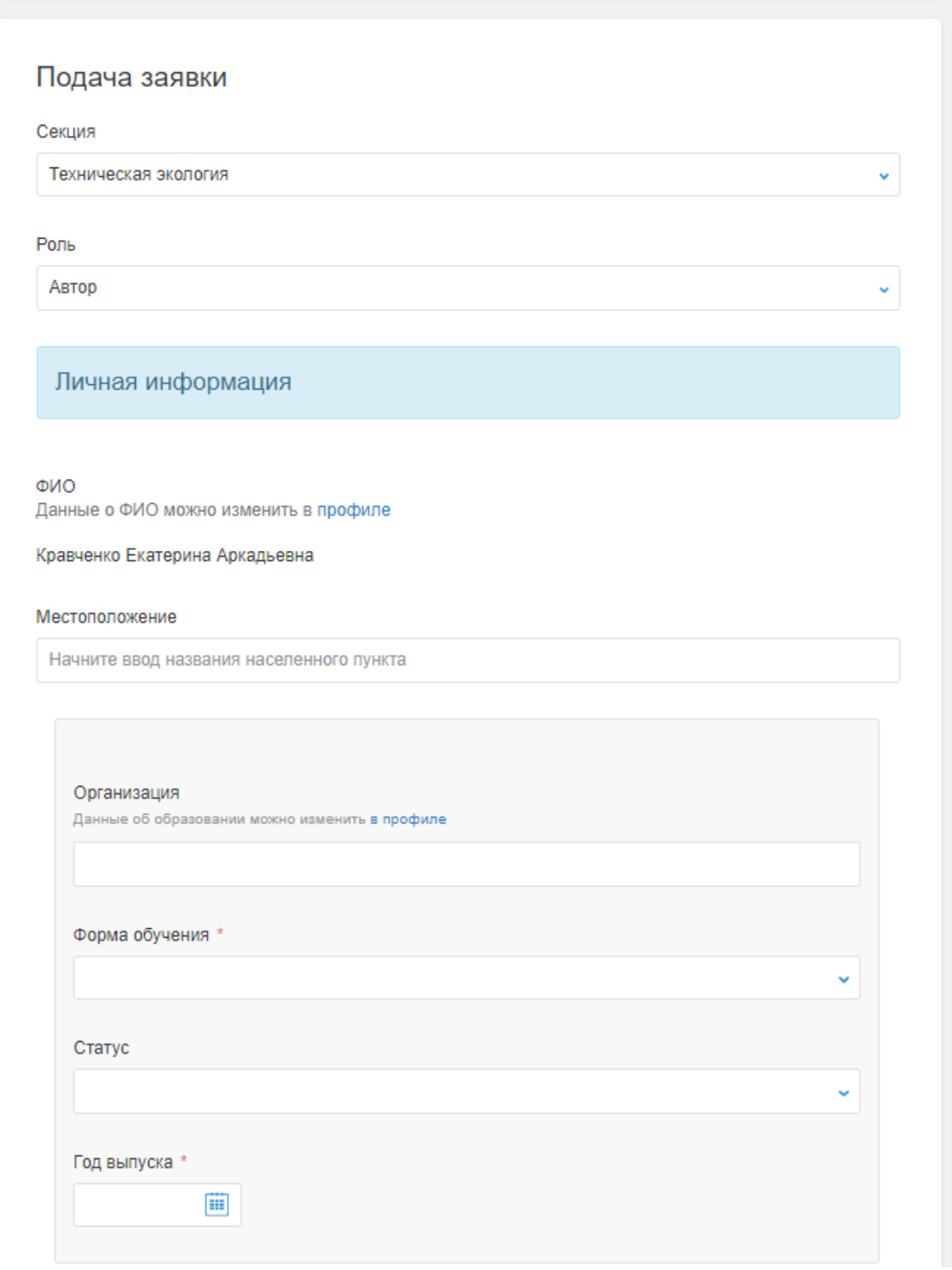

Рис.2. Форма подачи заявки раздел «Личные данные»

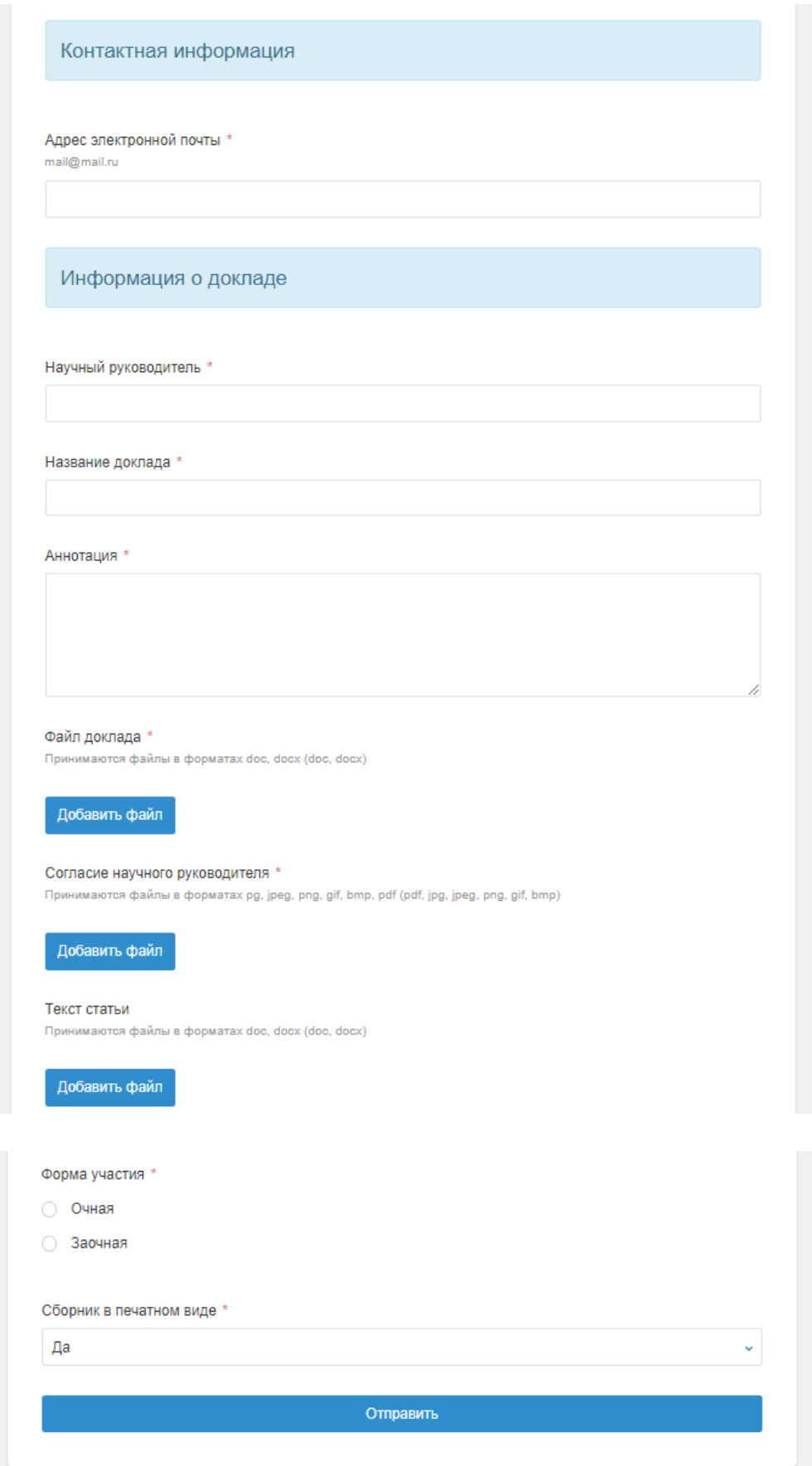

Рис.3. Форма подачи заявки разделы «Контактные данные» и «Информация о докладе»

Поля, обязательные для заполнения, отмечены звездочкой, ФИО автоматически заполняется из профиля, образование необходимо внести вручную.

Файл текста статьи добавляется в случае, если студент собирается участвовать в конкурсе на лучшую статью, где лучшие работы будут опубликованы в сборнике, индексируемом в РИНЦ.

Текст доклада и текст научной статьи необходимо оформить в соответствие с требованиями к оформлению, которые выложены на странице мероприятия (см. рис. 4).

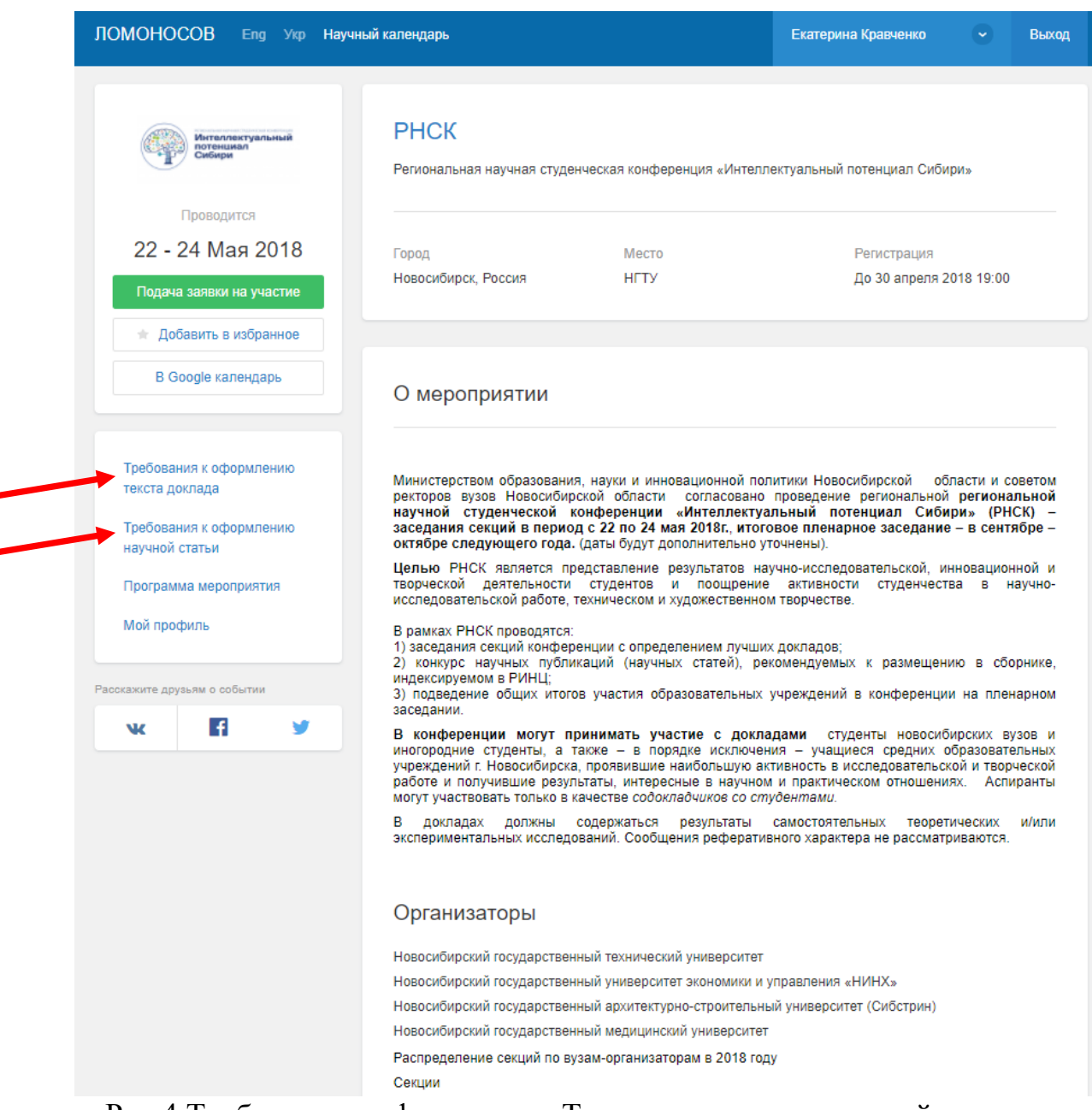

Рис.4 Требования к оформлению Текстов доклада и научной статьи